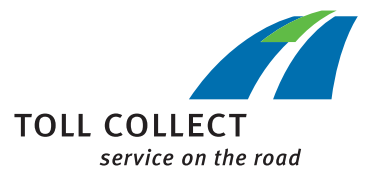

### Dla istniejących klientów:

### DROGA DO PORTALU KLIENTA TOLL COLLECT

## 1. Warunki

 $\bigoplus$ 

Firma jest już zarejestrowana jako klient w Toll Collect.

Potrzebne jest konto internetowe. Do aktywacji potrzebne są dwa kody aktywacyjne, które można u nas zamówić:

- → Telefonicznie, pod numerem 0800 222 2628 \* (z Niemiec) lub 008000 222 2628 \* (z zagranicy)
- → Na naszej stronie internetowej: www.toll-collect.de/zamawianie Jako temat proszę wybrać "Dostęp do portalu klienta".
- *\* bezpłatnie, za rozmowy z sieci telefonii komórkowej mogą być naliczane opłaty wg różnych taryf*

# 2. Aktywacja konta internetowego

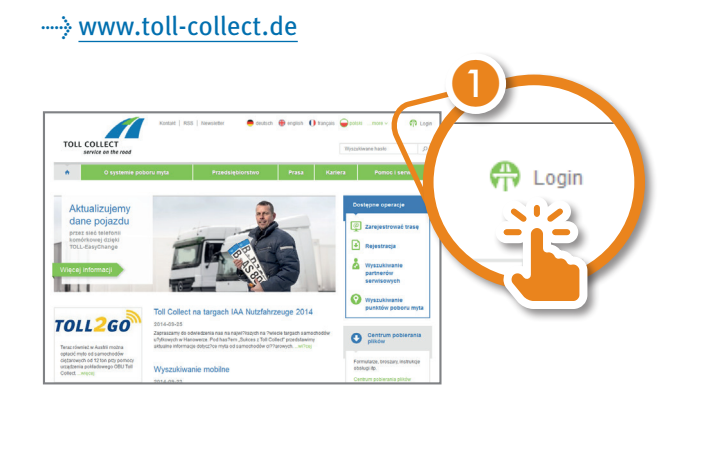

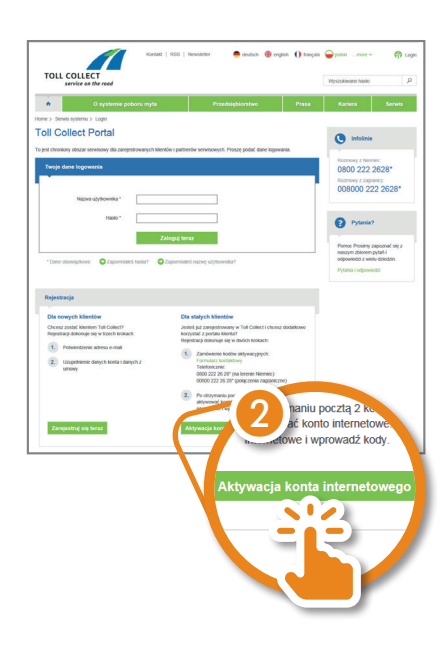

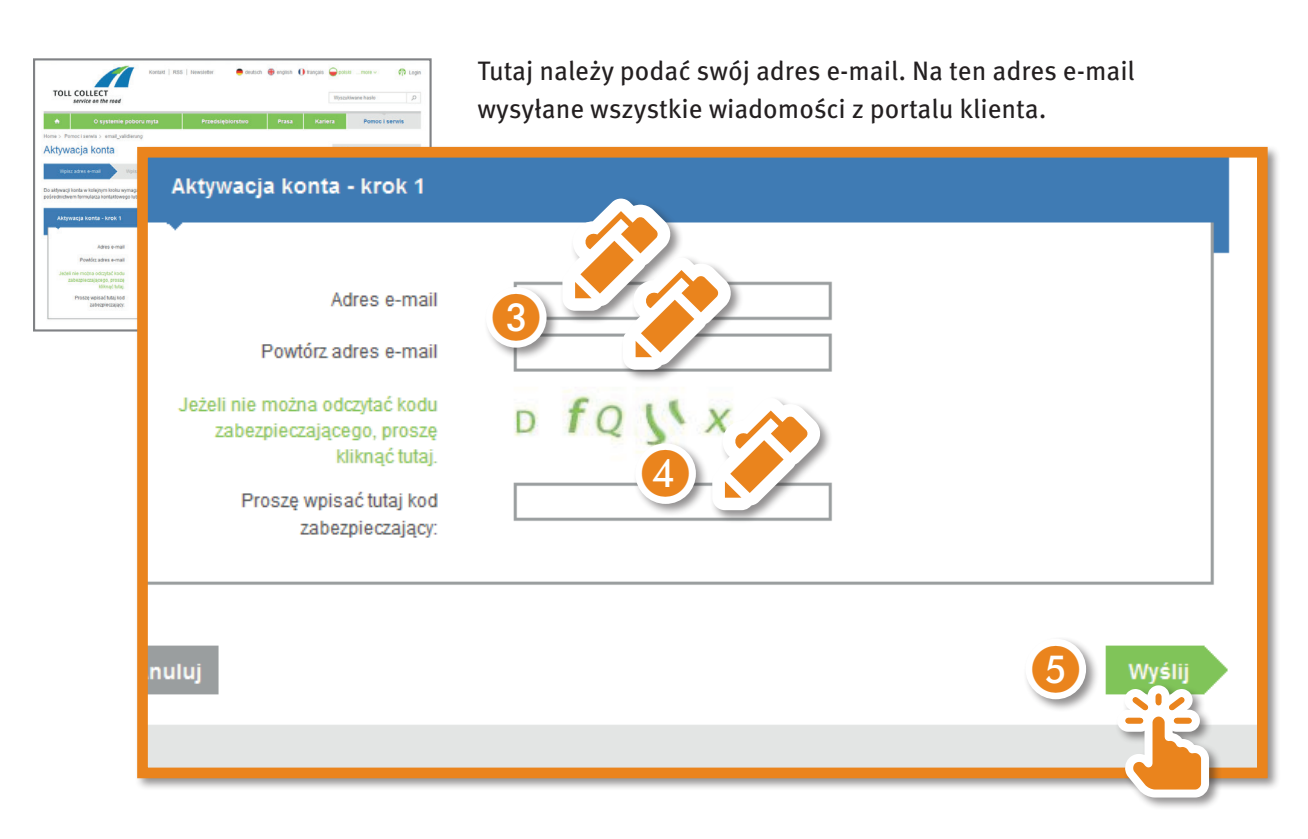

Otrzymasz wiadomość na podany adres e-mail.

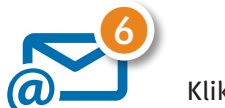

Kliknij na link w e-mailu.

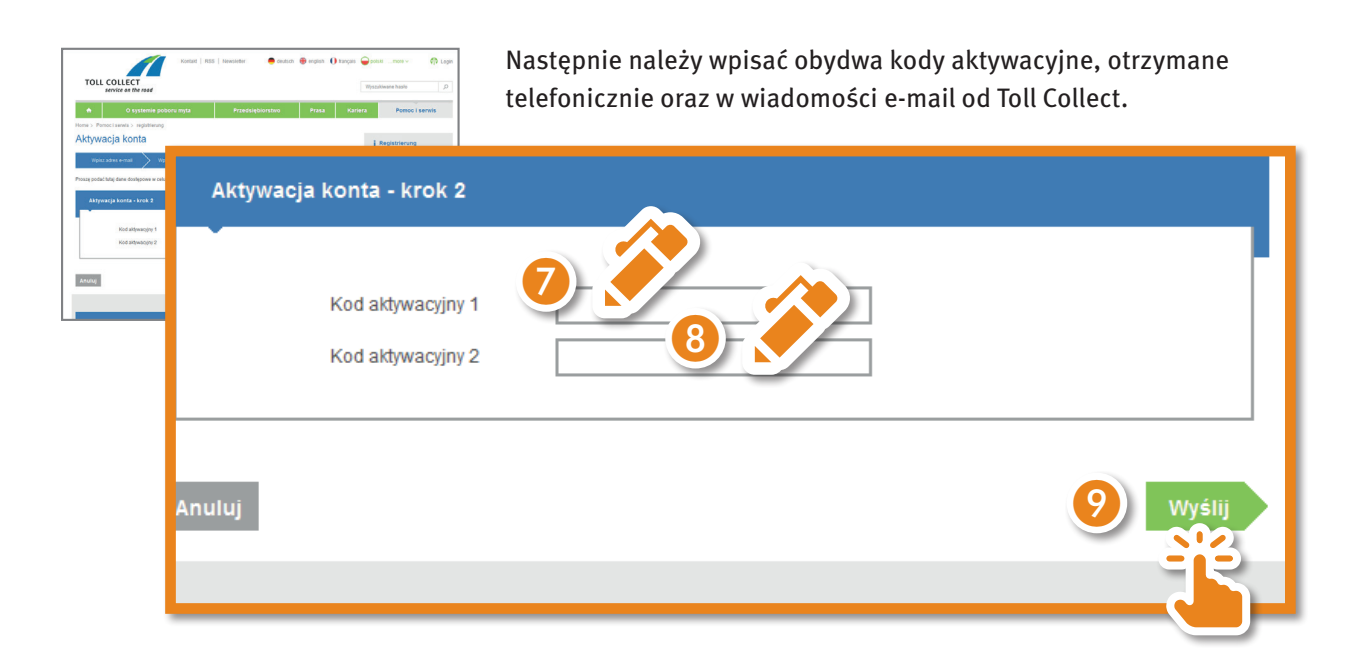

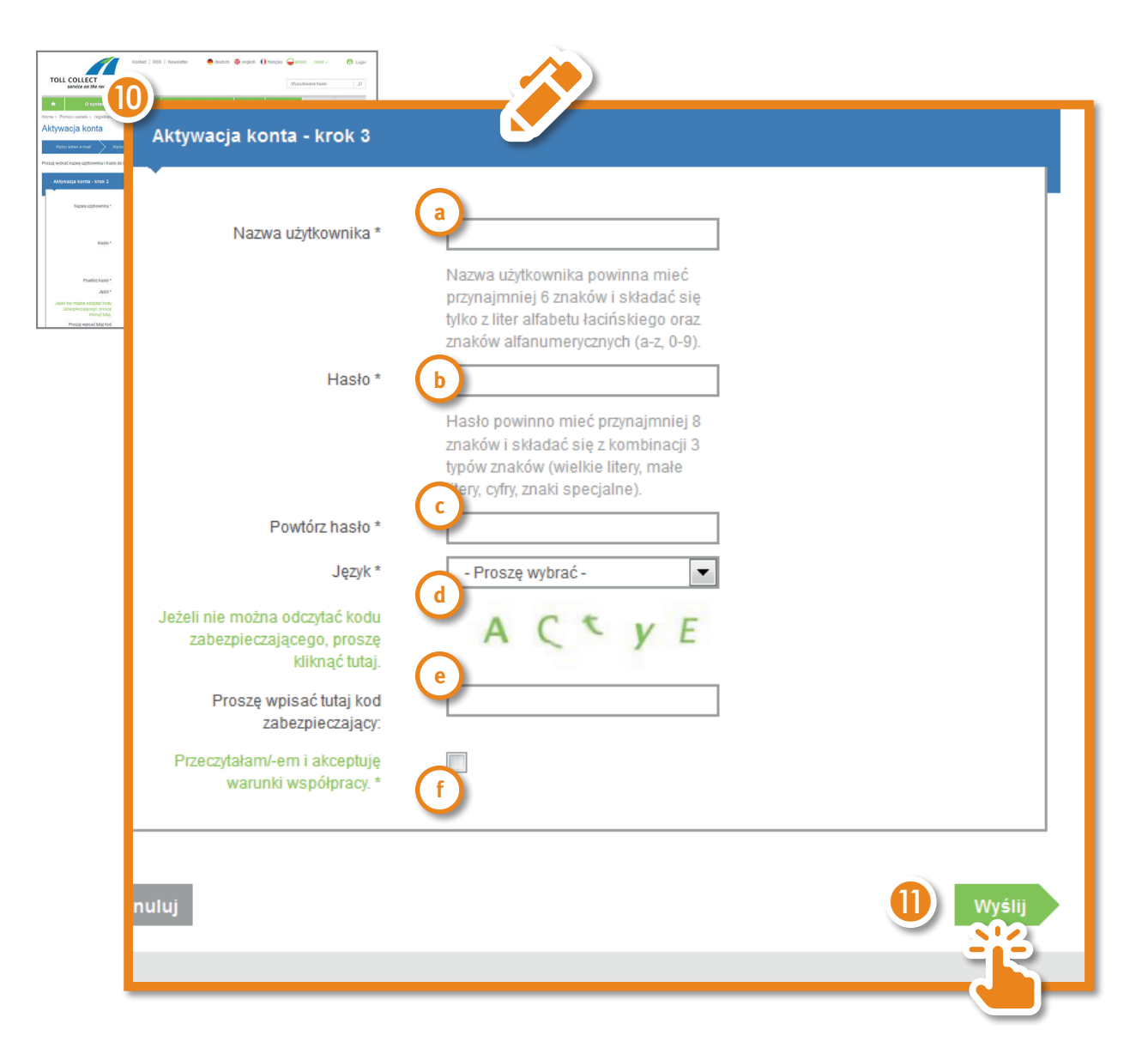

- **a** *Nazwa użytkownika*: dowolna nazwa użytkownika; istniejących już nazw użytkownika nie można użyć ponownie. Nazwa użytkownika powinna mieć przynajmniej 6 znaków i składać się tylko z małych liter i cyfr.
- **b** *Hasło*: można wybrać dowolne hasło składające się z przynajmniej 8 znaków i zawierające 3 z 4 typów znaków (duże litery, małe litery, cyfry, znaki specjalne)
- **c** *Powtórz hasło*: wpisz ponownie wybrane hasło
- **d** *Język*: wybierz język, w którym ma być wyświetlany portal klienta.
- **e** *Proszę wpisać tutaj kod zabezpieczający*: należy wpisać wyświetlony kod
- **f** *Warunki współpracy*: zaznacz pole, jeśli akceptujesz warunki współpracy; klikając na "Warunki współpracy", możesz otworzyć lub pobrać dokument.

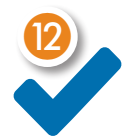

Twoje konto jest utworzone i możesz się zalogować, używając swojej nazwy użytkownika i hasła.

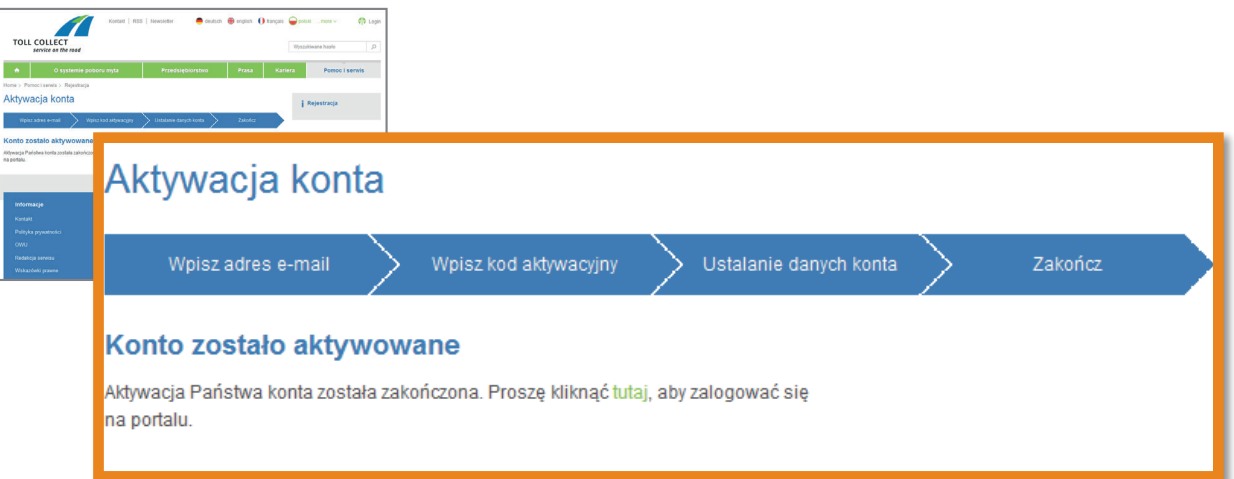

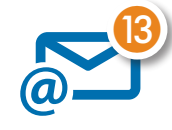

Jako potwierdzenie otrzymasz e-mail na podany adres. E-mail zawiera wybraną przez Ciebie nazwę użytkownika i zaakceptowane warunki udziału w załączniku.

## 3. Logowanie

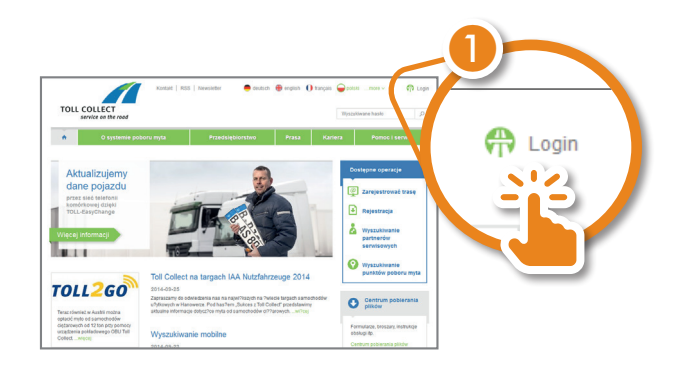

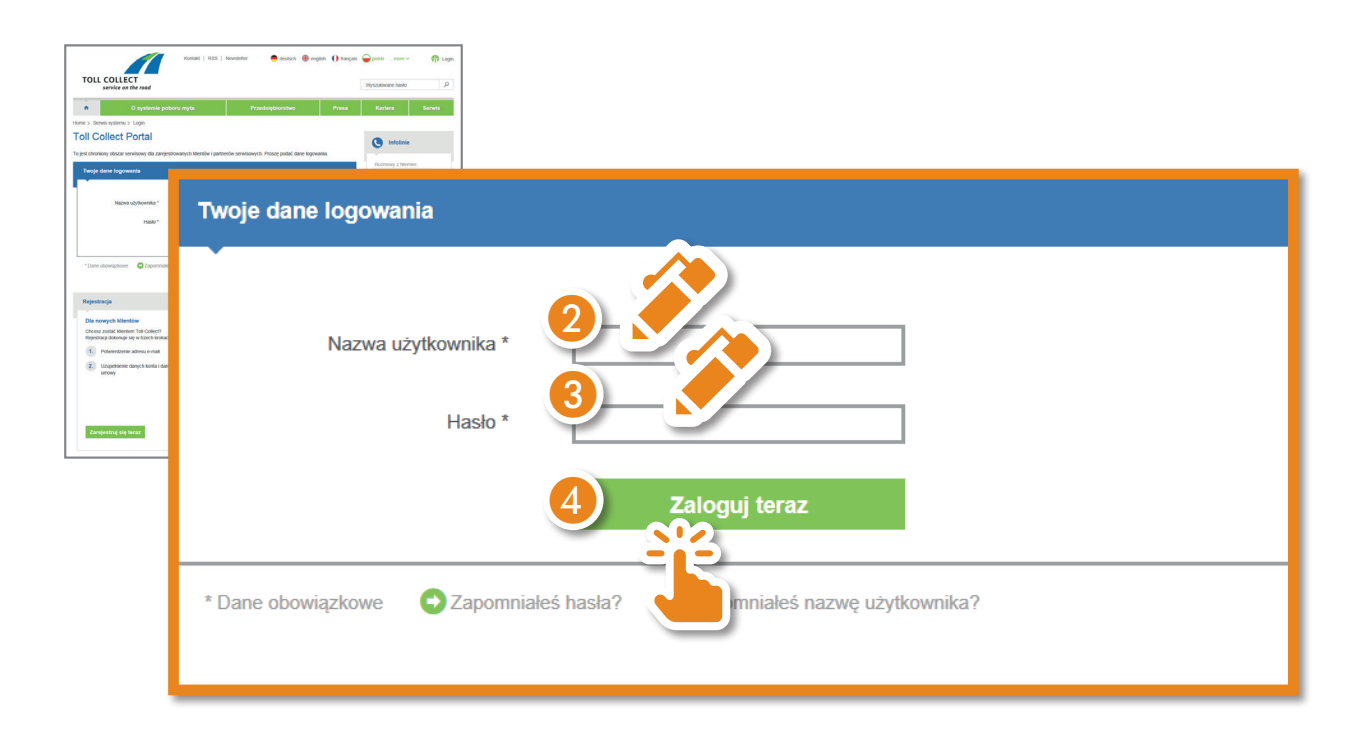

Przechodzisz teraz bezpośrednio do portalu klienta, co możesz rozpoznać po niebieskim pasku w oknie przeglądarki.

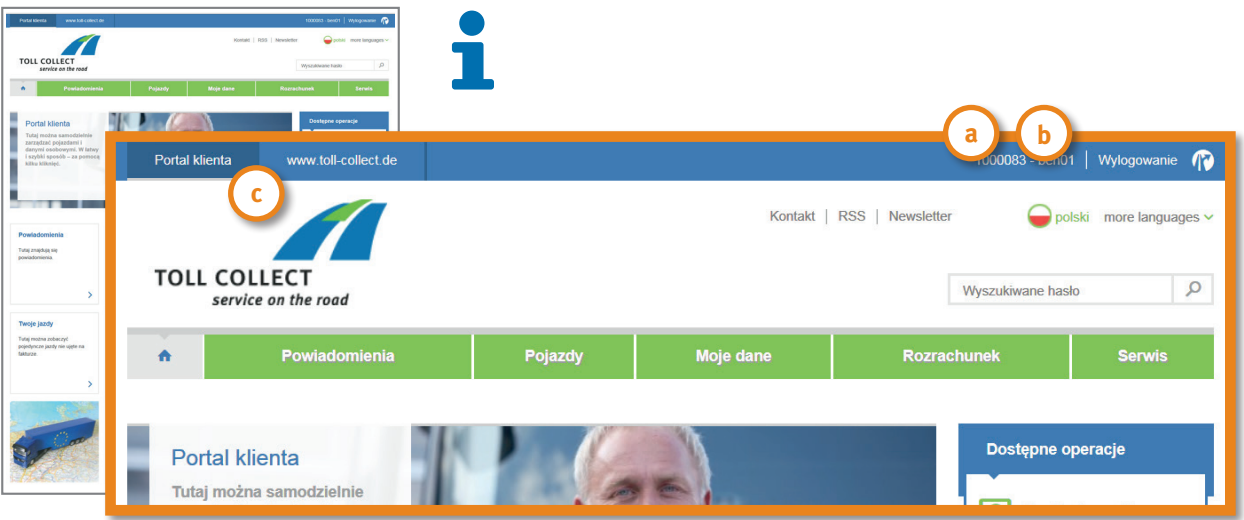

- **a** *Numer klienta*
- **b** *Nazwa użytkownika*
- **c** *Portal klienta* <> *www.toll-collect.de*: Przełączanie między publicznym a prywatnym obszarem strony.